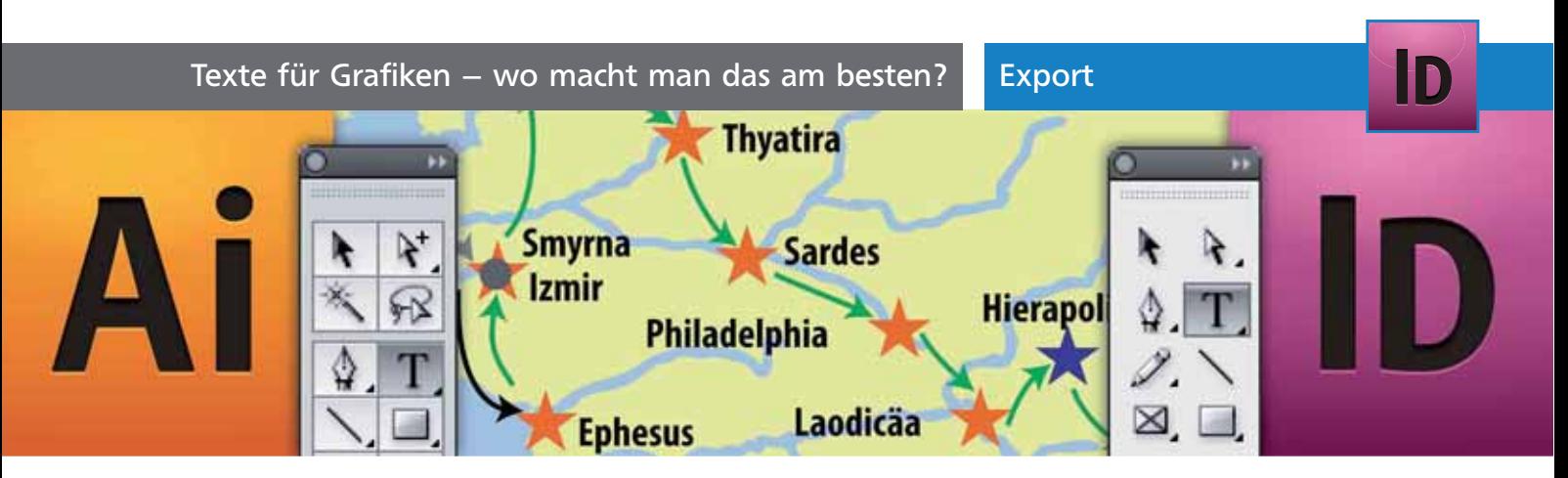

# Texte für Grafiken – wo macht man das am besten?

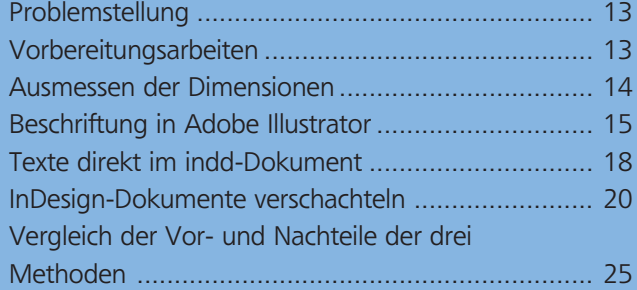

### Problemstellung

**TOP** 

In diesem Beitrag besprechen wir die Möglichkeiten zur Kombination von Grafiken, Bildern und Text.

Der Layouter einer Publikation muss Grafiken aus Adobe Illustrator oder Bilder aus Photoshop beschriften. Es geht hier nicht um die Beschreibungstexte unterhalb oder neben Bildern, sondern um Beschriftungstexte innerhalb von Grafiken. Für diese Aufgabe sollten einige technische und workflowbedingte Vorgaben erfüllt werden:

■ Schriftgröße und -typ müssen dem Gesamtbild und den Unternehmensvorgaben entsprechen.

■ Die Texte müssen von Layoutern und/oder Lektoren rasch in Inhalt und Form geändert werden können.

■ Unter Umständen müssen Mitarbeiter ohne Zugang zu Adobe Illustrator, aber mit Adobe InDesign Texte verändern können. Auch Lektoren, die nicht mit Adobe InDesign, sondern mit Adobe InCopy arbeiten, sollten in der Lage sein, Grafiktexte zu bearbeiten.

■ Wenn Grafiken verschoben werden oder im Text mitfließen, dürfen die Beschriftungstexte nicht von ihren Grafiken, nicht einmal von der exakten Position relativ zur Grafik verschoben werden.

■ Es muss möglich sein, auf unterschiedliche Sprachversionen rasch und unkompliziert umschalten zu können, z.B. von Deutsch auf Englisch.

## Vorbereitungsarbeiten

Bereits beim Erstellen der Grafik müssen wir die Ausgabe im Endformat vor Augen haben. Dazu sind folgende Informationen notwendig:

#### Wie viel Platz steht uns zur Verfügung?

Wie ist das Layout aufgebaut? Notwendige Informationen sind hier Spaltenbreite, -abstand und -höhe. Mehr Platz steht nicht zur Verfügung.

#### Welcher Farbmodus und welches Farbprofil?

In welchem Farbmodus muss ich meine Grafik anlegen? In CMYK oder RGB? Bei Rasterbildern ist es durchaus sinnvoll, im RGB-Farbraum zu arbeiten. Adobe InDesign kann ohne Probleme beim Export oder Drucken den Farbraum korrekt konvertieren.

Bei Vektorgrafiken, wie sie vorwiegend in Adobe Illustrator erstellt werden, ist es hingegen besser, die Grafiken im Ausgabefarbmodus und Ausgabefarbprofil zu erstellen.

Wenn wir z.B. in Adobe Illustrator oder auch direkt in Adobe InDesign Objekte im RGB-Modus erstellen, wird die Qualität des CMYK-Ergebnisses bei der Ausgabe als PDF oder Druckdatei leiden:

■ Schwarze Schriften und andere Objekte mit reinem Schwarz werden aus allen vier Druckplatten erstellt und nicht nur – wie gewollt – alleine aus der schwarzen Komponente.

#### CD-ROM

Aktuell/InDesign/ Fahrtrouten Final.ai, Beispielkarte.ai, Template.indt, Walkmann.ai, Reiseroute Original.ai, Spaltenplatz.ait

**TOP**